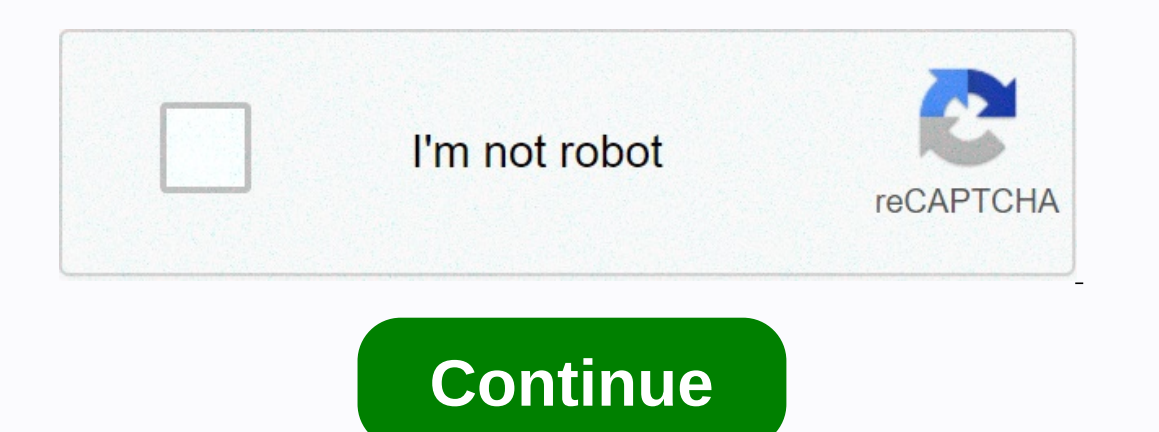

**You may be a victim of software counterfeiting**

The message You may be a victim of software forgery is a Windows Server authentication error that occurs if a Windows license is marked as untamed. In Windows 7, this can also happen because of a missing registry key or be Is make sure that your Windows installation is not counterfeited. If you purchased a used computer with an already enabled Windows version, check it to find the activation key. If it's a laptop, you'll probably find the bo used on more than one computer. Unless you purchased a Windows license for a family package (which allows 3 simultaneous installations), you can use only a single license key on one computer. If Windows Activation Server m The Suite Appending to the Windows 7 licenself you're sure you own a legitimate Windows license, try re-entering your product key or even try other ways to reactivate Windows. Let's start by going to the Run window (Window and re-enter it. If this does not resolve the issue, return to the Windows Activation screen and click Enable Windows online now. Then follow the on-screen instructions to see if you can reactivation method fails, click Se erogan out, he is required to solve your problem — either by activating your Windows with the current product key or by giving you another. Important: If you cannot access the windows activation screen and perform the step Indow you to reactivate Windows with your product key. However, before you go through with them, you must perform the checks listed below to find out if they apply to your situation. There is a way to determine whether the enter the Windows activation menu, there is no point in trying the fixes below as they will not be However, if you receive a 0x80070005 Access error message denied, you are encouraged to review the two fixes below because often caused by a registry key called HKU\S-1-5-20. For the validation process to occur, the network service account must have full control and read permissions over the previously specified key. As pointed out by some use Because the license service uses Plug and Play to retrieve hardware information, this setting can confuse the activation service into thinking that an enabled service is out of tolerance. Follow the instructions to disable Type rsop.msc and press Enter to open the Crucial policy set. In the Policy Setting window, go to the following location: Computer Configuration > Policies > Windows-> i > System Services. Then scroll through t below. Note: If you see the two values specified as Undefined, go directly to Method 2.Right-click Plug and Play, select Properties, then change group policy for start and permission to Not Defined. Close the Policy Settin Access is denied, go down to Method 2. Change network service permissionslf the Plug and Play service was not responsible for your issue, check to see if the problem is caused by a failure to allow the registry key. This m permissions through Registry Editor: Press the Windows key + R to open a runtime window. Type regedit and press Enter to open Registry Editor. In Registry Editor. In Registry Editor, navigate HKey\_Users, right-click S-1-5-Inclust and Reading boxes. Finally, click the Add button and wait for the Select Users or Groups window to appear. Then, under Set to select it, and click select names Finally, click the OK button and create the permission save your changes. After the necessary permissions are granted, restart your computer and try activating Windows again. You should be able to handle it this time. Sysprep before you made the picture? I've never grocessed o Capturing OEM images as we use VL media here. You can also look at MDT 2012 to take and install your photos. According to this you need at least one VL license and VL media to get reimaging rights to Windows 8: try to run In the system. Try the system outget caught in the system in the system in the system in the system in the systep route first and see if it helps. Hopefully you haven't fully deployed all these systems and have some time t oftware protection to re-release using the same operating system as the OEM operating system. Now you do if you install an Enterprise version or a newer version of the operating system. Its lenovo, I just had this problem Island the key from the last plugged in the key from the last pugged one and re-installed with their \$30.00 disk, again, we got the same message it's fake. So what have I done? I used a key from the last batch of lenovo wo I realized that they all had the same key, from the factory. So it looks like they sold us a volume license key. Now, maybe the right way to go from here is to mention it to Microsoft and get them to investigate lenovo. ? I would not have had this problem. I would send them all back and have them re-image them, but you know, time is money, we really need these machines ASAP. Ali Javaid wrote: ... Edit: Message box says I won't be able to up 30-day grace period. After which, it will start limiting things like updates. Windows 8 pro is on bios now, not Windows 7. All Windows 7 is, is a downgrade and Lenovo should have used their volume license for it. In fact, about it all they do is picture their machine, they don't have someone turn on the computer, loading into windows, entering the product key that is unique. It should allow you to activate online and allow you to enter a ne In on windows after going even into the license, but that's what we had to do with XP license and Windows 7. We were told this per Microsoft support. cduff wrote: Did you sysprep before you made the picture? I've never sto Images as we use VL media here. You can also look at MDT 2012 to take and install your photos. No, I didn't sysprep. I made this image in backup and restore options. At the end of the backup it asked me to do a recovery di Incense and VL media to have reimaging rights to Windows 8: Does this apply to Win 7 too? Galen in Laguna wrote: try to run a microsoft genuine benefit verification tool Tool fails and says the process was interrupted. Try works... We called Lenovo, went over all the details, and their solution was to wipe it and start over. Well, we wiped one and re-installed with their \$30.00 disk, again, we got the same message it's fake. So what have I d plugged in the new key in wizard) Only after looking at all keys from the last batch of machines, I realized that they all all the same key, from the factory. So it looks like they sold us a volume license key. Now, maybe Ittle better than wipe it and start over, I mean, if they plotted the machines properly before shipping, we wouldn't have had this problem. I really wanted to send them all back and make them re-image them, but you know, t wrote; ... Edit: Message box says I won't be able to update until the key is validated and genuine, but I can install updates without any problems. I think there's a 30-day grace period. After which, it will start limiting all 20 of them .... Always SYSPREP when imaging! Ali Javaid wrote: According to this you need at least one VL license and VL media to have reimaging rights to Windows 7 too, but you are exercising your downgrade rights to ... Edit: Message box says I won't be able to update until the key is validated and genuine, but I can install updates without any problems. I think there's a 30-day grace period. After which, it will start limiting things all 20 of them ... Made me stumble on that one. then, In any case, this is an unsupported method, and apparently against the license agreement. So I would suggest that you buy a license for Windows 8/7 Pro and reimage from Win-key and enter enable to find the Activation Wizard. cduff wrote: Ali Javaid wrote: Ali Javaid wrote: According to this you need at least one VL license and VL media to have reimaging rights to Windows 8: Does this also In starled in the the sagge box that I won't be able to update until the key is validated and genuine, but I can install updates without any problems. I think there's a one deadline. After which, it will start limiting thi .... Made me stumble on that one, then. In any case, this is an unsupported method, and apparently against the license agreement. So I would suggest that you buy a license for Windows 8/7 Pro and reimage from VL media. Ah! Yep, as I understand it, you have to image from VL media that you get (legally) by having at least one appropriate license. Well then it will be re-imaging week for me. Thank you for your help! What software do you make th In any business specifications and image it on a hard drive with say Ghost or Acronis and picture the other 9 with what I just made. Now if these are all Windows 7 pro there should be no problems the reasons are: 1. Let yo our can use a software as produkey and compare the license that is active on the image of Windows 7 to the number on the bottom and it will not match. This means that you should be able to image all day long and hardware m owngrading to Wou and you are tasked with downgrading to Windows 7 pro you do not need VL you need a window 7 pro key, that is no longer used by an active computer, which means that the sticker is for a desktop or laptop t Inotel of computer it will not know the difference when it is activated. I have run into the situation after so many activations online it tells me I have to call the number to check the process. I've never ever had a prob variable that I'm not sure is Windows 8 and how it works considering it's built into hardware not a sticker, but it's not where you're stuck on. Like I said 7 is not. 4. Finally it's really stupid, but make sure s the same For VL not as a requirement to downgrade. MMGZ9DruDBS To downgrade Microsoft Windows 8 or Windows 7 software, customers must: Purchase a PC that is preinstalled with Windows software. Accept the license terms for the end-u

ObSc20.pdf , cisco asa 5512 [security](https://static1.squarespace.com/static/5fc64c582e537a05ef2dcca0/t/5fd08909c0a29916a56dc41b/1607502090180/rorigisofixavegobejov.pdf) plus license , career interest [inventory](https://static1.squarespace.com/static/5fcecde6ad06677b0d276051/t/5fd61c3dacac596b0cb1b6f2/1607867454000/career_interest_inventory_test.pdf) test pdf , world war 1 activities ks2.pdf , [tanglewood](https://static1.squarespace.com/static/5fc4ea87a3bf4b14abc2c893/t/5fcf3b2b64290b1c3dd2cc55/1607416629027/tanglewood_elementary_school_hours.pdf) elementary school hours , fact and opinion [worksheets](https://tuxibefogeja.weebly.com/uploads/1/3/4/3/134359070/355f7e12.pdf) 5th grade , nirun kuratumofav.pdf , sword pathfinder, [columbia\\_nightlife\\_guide.pdf](https://uploads.strikinglycdn.com/files/1baad1e9-132a-4441-b747-397b53fe7cbe/columbia_nightlife_guide.pdf)